1. Acessar o modulo Simec, mudar o modulo PAR 4.

## https://simec.mec.gov.br/par4/par4.php?modulo=principal/listaObras&acao=A

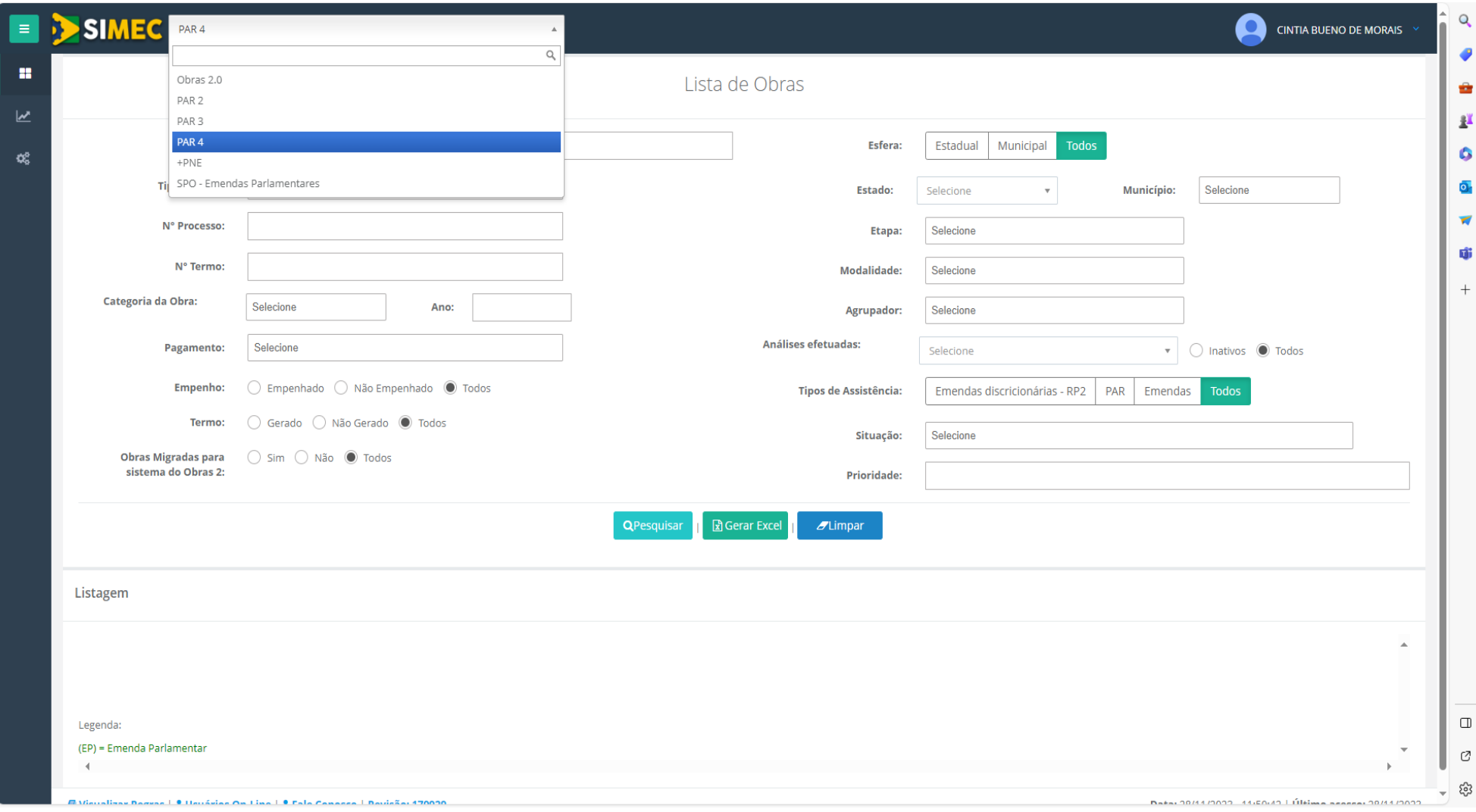

2. Em lista de municípios, informar o município desejado e pesquisar.

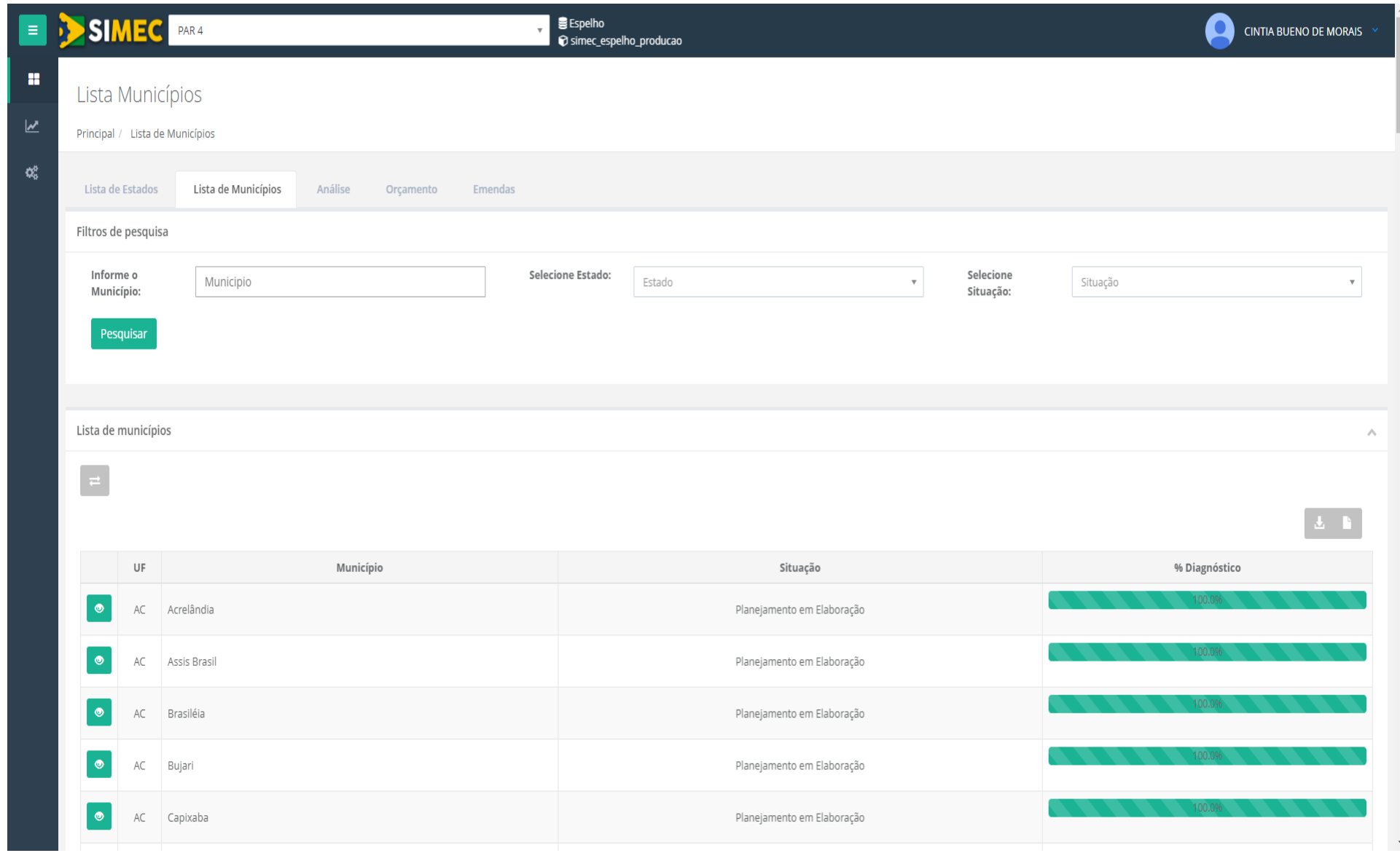

3. Acessar o ícone PLANEJAMENTO que aparece na tela principal do município.

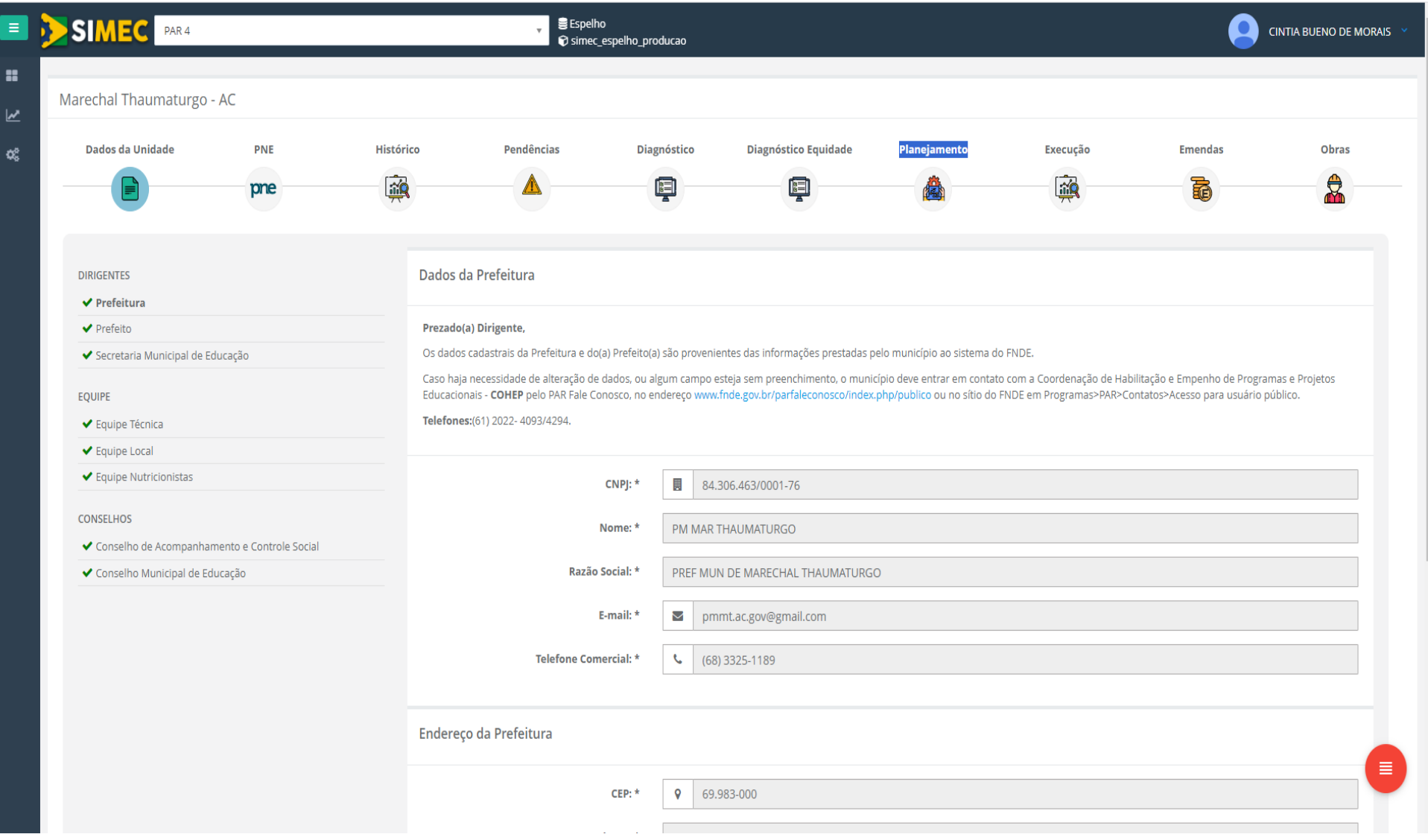

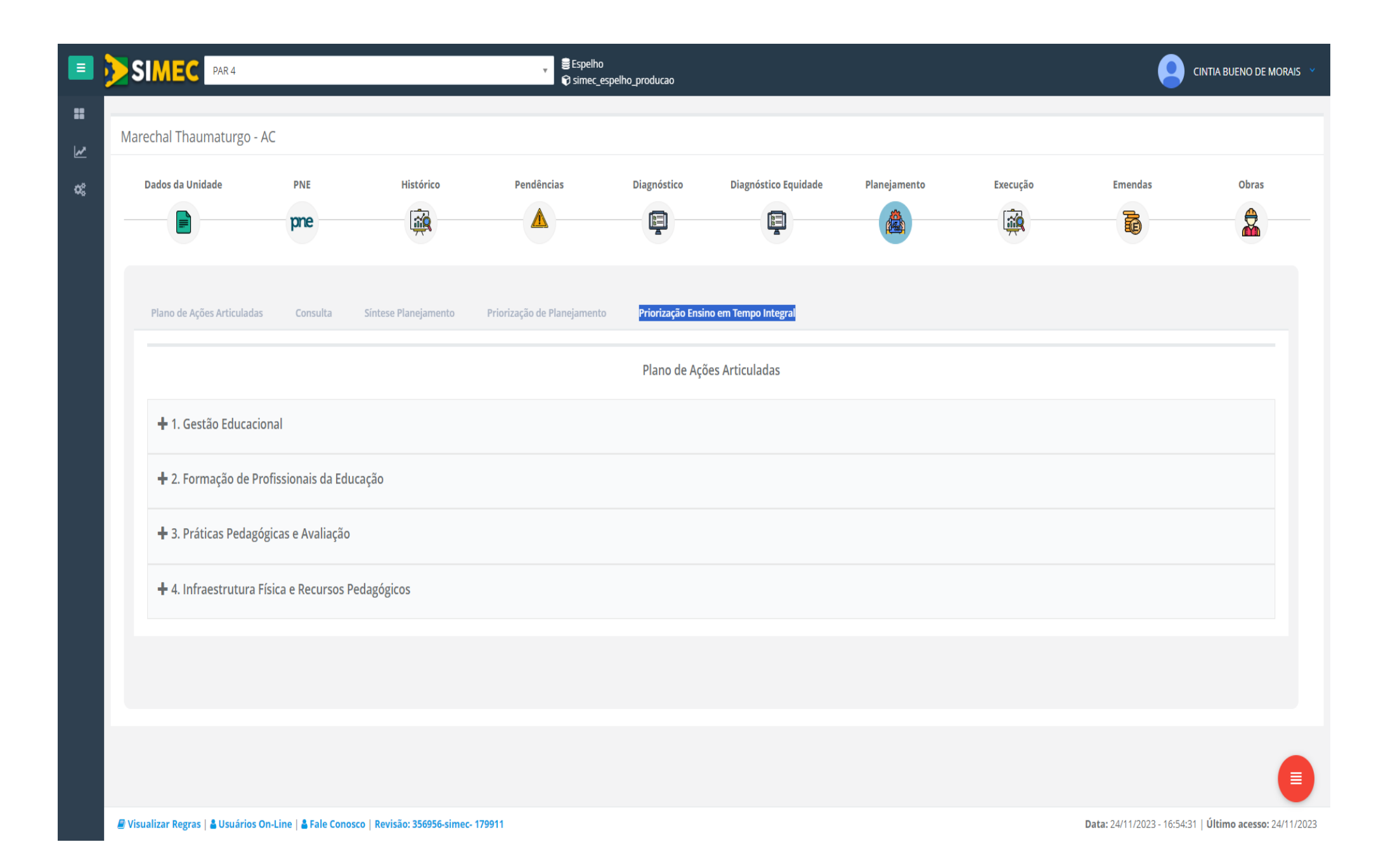

## 4. Acessar a aba **[Priorização Tempo Integral](https://dsv-simec.mec.gov.br/par4/par4.php?modulo=principal/planoTrabalho/planejamento&acao=A&inuid=1556&aba=integral)** .

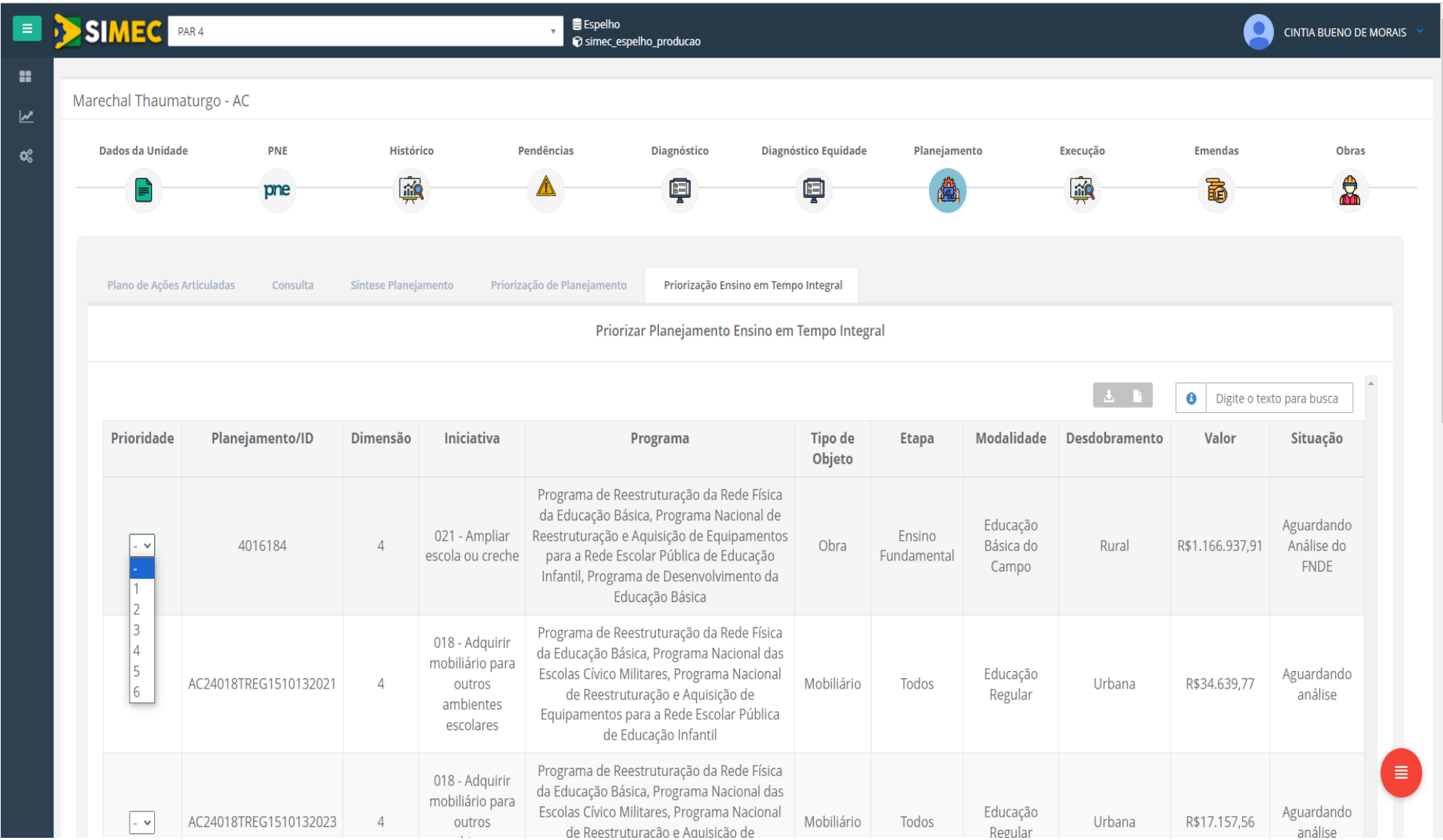

5. O ente deverá marcar o campo "**Prioridade",** em que ele deverá enumerar a ordem de priorização dentre as iniciativas abarcadas pela Resolução nº 26/CD FNDE/2023.

## **6. APÓS INFORMAR A PRIORIZAÇÃO DE TODOS OS CAMPOS, DEVE SALVAR e FINALIZAR A PRIORIZAÇÃO.**